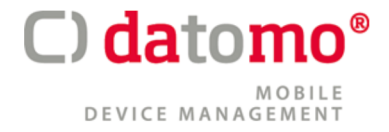

# **datomo Essentials MDM Release Notes 5.31**

**Übersicht** 

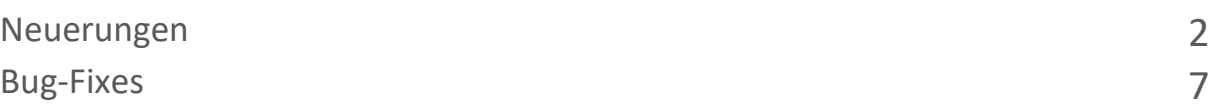

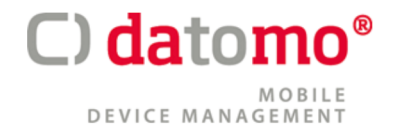

# **Neuerungen**

## **Rebranding/Redesign**

datomo MDM erhält unter dem neuen Namen Essentials schrittweise ein Rebranding und Redesign. Dies betrifft hauptsächlich die Ansichten der neuen GUI.

## **Neuer iOS-Agent**

- Unterstützung des Standortmonitors: Es wurde die Möglichkeit hinzugefügt, den aktuellen Standort abzurufen oder den Standort im Zeitplan zu melden, wenn sich die Anwendung im Hintergrund oder im Vordergrund befindet. Wenn die Anwendung im Hintergrund läuft, erhält der Benutzer eine Benachrichtigung zum Öffnen der Anwendung, wenn die Anwendung im Vordergrund läuft, ist der Betrieb ruhig.
- Senden von Anwendungsprotokollen an den Server: Es wurde die Möglichkeit hinzugefügt, Anwendungsprotokolle zu aktivieren und an den Server zu senden (wie es bereits für Android-Geräte verfügbar ist). Wenn die Protokollierung auf dem Gerät deaktiviert ist, werden nur die Protokolle der Stufen INFO, WARN und ERROR erfasst. Wenn die Protokollierung aktiviert ist, werden auch die DEBUG-Protokolle gespeichert. Während der Initialisierung des Agenten ist die Protokollierungsebene auf DEBUG eingestellt. Wenn die Initialisierung abgeschlossen ist, wird die Protokollierungsebene auf INFO geändert. Aktivieren/Deaktivieren der Protokollierung und Abrufen von Protokollen werden auf der Registerkarte Vorgänge angezeigt.
- Settings Ansicht zeigt nun an:
	- verwendete Bibliotheken und Frameworks von Drittanbietern
	- Datenschutzbestimmungen
	- Geschäftsbedingungen (terms of use)
	- Support-Button
- Corporate store Support: Die iOS-Anwendung enthält jetzt die Ansicht des corporate store. Es zeigt die Anwendungen in Gruppen an und bietet die Möglichkeit, sie zu installieren oder zu deinstallieren.
- Unterstützung der Funktion "Nachricht senden": Es ist jetzt möglich, Nachrichten von der Verwaltungskonsole direkt an den iOS-Agenten zu senden. Die Nachrichten werden auf der Registerkarte "Benachrichtigung" in der Ansicht "Nachrichten" verfügbar sein.

**Hinweis:** Die alte AppStore-Anwendung wird automatisch vom Gerät entfernt, nachdem die neue App installiert wurde.

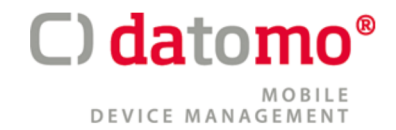

#### **Funktionalität, Aktionen direkt vom Launcher aus aufzurufen**

Der Administrator kann nun Intents als Verknüpfungen zum Launcher in der COSU-Richtlinie hinzufügen, so dass die Dateien automatisch auf dem Gerät geöffnet werden können, direkt aus der Launcher-Ansicht.

#### **Automatischen Entsperrung der SIM-Karte für Samsung-Geräte**

Die Konfiguration erstellt eine PIN für die SIM-Karte, so dass der Benutzer die PIN nicht auf dem verwalteten Gerät eingeben muss. Wenn die SIM-Karte jedoch in ein nicht verwaltetes Gerät eingelegt wird, muss der Benutzer die nur dem Administrator bekannte PIN eingeben.

#### **Unterstützung für Strongswan-Split-Tunneling**

Die Strongswan-Konfiguration ermöglicht nun die Definition eines geteilten Tunnelings für Anwendungen, die VPN verwenden, und solche, die kein VPN verwenden, kann aber nach dem Einschalten der VPN-Verbindung weiterhin das Internet nutzen.

Split-Tunneling enthält Optionen:

- IPv4 blockieren, das nicht für das VPN bestimmt ist - erzwingt den gesamten IPv4-Verkehr über das VPN

- UIPv6 blockieren, das nicht für das VPN bestimmt ist - erzwingt den gesamten IPv6-Verkehr über das VPN

- Subnets - eine Reihe von Subnetzen, IP-Adressen oder IP-Bereichen, die über das VPN geleitet werden sollen; der übrige Datenverkehr wird so weitergeleitet, als gäbe es kein VPN.

- Ausgeschlossen - eine Reihe von Subnetzen, IP-Adressen oder IP-Bereichen, die vom VPN ausgeschlossen werden sollen. Entsprechender Datenverkehr wird so weitergeleitet, als gäbe es kein VPN.

#### **Sonstiges**

- Fernzugriff auf Zebra-Geräte ohne Anzeige eines Medienprojektionsdialogs für den Endbenutzer
- macOS 13,4 platform support
- iOS, iPadOS, tvOS 16.5 platform support
- Samsung Internet Browser option on Enabled application list in WPC/BYOD policies
- Zusätzliche Optionen für die Ablaufzeit des Benutzerregistrierungscodes. Es ist nun möglich, den Ablauf des Registrierungscodes auf 1, 2 Wochen oder 1 Monat festzulegen
- Alle Filter in der Geräteliste abwählbar
- Anzeige von Passwortfeldern in Monospaced-Font
- Definition eines benutzerdefinierten Geofence-Radius in einer vollständig verwalteten Richtlinie

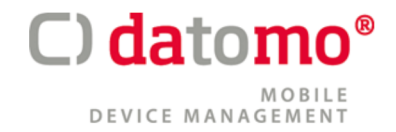

- Serverstatus-Registerkarte für Semi-Administratoren. Festlegung von Rechten für die Ansicht Serverstatus für Semi-Administratoren möglich
- Option zur automatischen Erneuerung der Lizenzen
- Unterstützung für benutzerdefinierte Felder in der Autofill-Option für benutzerdefinierte Konfigurationstypen
- Filtern der Geräteliste über benutzerdefinierte Felder:
	- Device custom fields
	- User custom fields
	- Sim card custom fields

## **COSU**

COSU enrollment Verbesserungen:

- Anzeige des Namens der Operation, die gerade während der Anmeldung ausgeführt wird
- Verwaltung von Tönen (die Benutzerberechtigungen erfordern) während des Anmeldevorgangs

Verbesserungen in der Detailansicht der COSU-Richtlinie:

- Priorisierte Auswahl: Es ist jetzt möglich, die Richtlinienpriorität in der Detailansicht der Richtlinie zu ändern.

- Vorschau/Bearbeitung von Sicherheitseinschränkungen in der Detailansicht von Richtlinien: Die Sicherheitseinschränkungen sind nach Kategorien gruppiert und können auf der Grundlage der Plattformkompatibilität leicht gefiltert werden. Außerdem ist es möglich, die Beschränkungsliste nach ihrem Namen zu durchsuchen.

- Allgemeine Richtlinieneinstellungen:

- Base Agent automatisch neu installieren
- Nicht kompatible Richtlinienkomponenten automatisch deinstallieren
- SafetyNet-Bescheinigung
- Bei der Deinstallation des Base Agent als gelöscht markieren
- Aktivieren von Fernzugriffsdiensten
- Zustimmung zur Initiierung einer Fernzugriffssitzung
- Handhabung von Lizenzen auf Samsung-Geräten
- Aktivieren von Standortdiensten
- Standortintervall
- Deaktivieren von Standortberichten in den Nebenverkehrszeiten
- Deaktivieren von Standortberichten nach der Agenteninstallation

- Berichten Sie zusätzliche Daten über Anwendungen (Anwendungsgröße, Cachegröße, Datengröße)

- Gemeldete Anträge
- Intervall für Spitzenzeiten
- Spitzentage

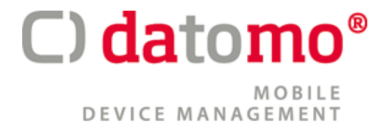

- Spitzenwert beginnen
- Spitzenwert Ende
- Intervall der Device Monitor-Sitzungen
- Anzahl der gespeicherten Device Monitor-Sitzungen
- Anzahl der archivierten Device Monitor-Sitzungen
- In der Device Monitor-Sitzung gemeldete Daten
- Warnung bei Inaktivität des Geräts
- Löschen bei überschrittener Geräteinaktivität
- Als gelöscht markieren bei überschrittener Geräteinaktivität
- Zeitsynchronisationsintervall
- SIM-Wechsel melden
- Gerätelimit pro Benutzer

#### - Monitoring in COSU-Richtlinien

Es ist jetzt möglich, die Nutzungsüberwachung in COSU-Richtlinien zu aktivieren. Die neue Registerkarte enthält:

- Aktivieren Sie die Option Nutzungsüberwachungsdienste
- Gerätedaten nach Neustart des Geräts melden
- Einstellungen der Paketdaten:
	- Datenverkehr über Wi-Fi melden
	- Datenverkehr über GPRS melden
- Erweiterte Berichtseinstellungen:
- Gerätestatus melden
- Unock-/Lock time des Bildschirms
- Bericht über die Anwendungsnutzung
- Standardanwendungen zum Öffnen von Dateien

Auf dieser Registerkarte kann der Administrator Standardanwendungen zum Öffnen von Dateien mit Erweiterungen wie doc, xls, pdf, ppt, txt zuweisen. Der Administrator kann die Daten manuell eingeben oder eines der mitgelieferten Beispiele verwenden (z. B. Google Docs, Sheets, Powerpoint).

- Backup-Einstellungen:
	- Einstellungen für die Backup-Synchronisierung
	- Art der Synchronisierung
	- Standard-Mobilfunknummer für Geschäftskontakte
- Android Agent Einstellungen:
	- Name der Organisation, der auf dem Gerät angezeigt wird
	- Zweite Zeile in der Kopfzeile des Android-Agenten
	- Felder für Gerätedetails in Android Agent
- Parametrisiertes Reporting:

In dieser Registerkarte können Parameter definiert werden, die kontinuierlich gemeldet werden (in Spitzenzeiten oder die ganze Zeit über). Unterstützte Parameter:

- Name der Organisation, der auf dem Gerät angezeigt wird
- Signalstärke

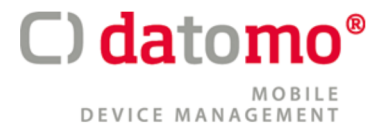

- Batteriestand
- Freier Arbeitsspeicher
- Ladezustand
- Akkuspannung
- Akkutemperatur
- Akkustatus

- Unterstützung der Komponenten in der Detailansicht der Richtlinien Es ist nun möglich Applikationen und Konfigurationen der Richtlinie hinzuzufügen

- Autovervollständigungsliste mit den Namen der Anwendungspakete

- Funktionalität zur Erstellung von COSU- Richtlinien direkt von aus der Management UI

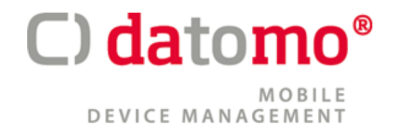

# **Bug-Fixes**

Folgende Fehler wurden behoben:

- Problem mit der Schaltfläche "Alles auswählen" im Gerätegruppen-Popup
- [Plug&Play] Gespeicherte Geräte werden nicht in der Liste angezeigt, wenn wir nicht auf "Scannen" klicken
- Beschriftungen im SMART-Gruppenpopup werden nicht immer angezeigt
- Fehlende Plattformkompatibilität für die erweiterbare MacOS single-sign-on Konfiguration
- Problem bei der Zuweisung von Geräten zu Gerätegruppen während der KME-Massenregistrierung
- Problem beim Hinzufügen von lokalen PDF-Dateien als Webclips in den Launcher in der COSU-Richtlinie
- Die Helligkeitseinstellungen funktionieren nicht auf Geräten, die in COBO mit Launcher und Kiosk-Modus angemeldet sind
- Anwendungen auf der Whitelist in der Konfiguration der Launcher-Einstellungen funktionieren nicht korrekt in COBO mit Launcher und Kiosk-Modus
- Richtlinienstatus ist nach erfolgreicher Installation der Samsung KSP-Anwendung auf BYOD-Geräten immer noch veraltet
- Benutzerdefinierte Statusleiste funktioniert nach Upgrade auf Version 3.1.0 nicht mehr
- Notfalleingriffe sind in der App-Aktionsbox verfügbar, obwohl die App keine Schnellaktion definiert hat
- Das Deaktivieren des Arbeitsprofils funktioniert nach der Aktualisierung der Richtlinie im WPC-Modus nicht richtig
- Leistungsprobleme, wenn viele Standortdaten auf dem Server gespeichert sind
- VPN on Demand-Konfiguration kann nicht auf COSU-Geräte angewendet werden
- Fehler beim Zuweisen einer großen Anzahl von Geräten zur Gerätegruppe
- Falscher Status der Löschung/Unternehmenslöschung gemeldet, wenn die Option durch die e-FOTA-Richtlinie blockiert ist
- Leistungsprobleme mit der Datenbank für Vorgangsdetails
- Liste der Tastenkombinationen auf der Registerkarte "Gerätedetails" zeigt Tastenkombinationen in falscher Reihenfolge an
- Exportierte Daten sind leer, wenn Filter und die Option "Alles auswählen" in der Geräteliste verwendet werden
- Der Richtlinienzähler auf der Seite für die Zuweisung von Richtlinien zeigt auf der Seite für die Bearbeitung von Gruppen nicht markierte / veraltete Richtlinien an
- Hintergrundbild ändert sich auf Samsung-Geräten selbst
- Die Schaltfläche "Daten aus dem Speicher aktualisieren" verschwindet, nachdem das AppSymbol gelöscht wurde
- Samsung KME-Gerätezähler zeigt falsche Werte an
- Fehlende benutzerdefinierte Felder beim Exportieren der Geräteliste

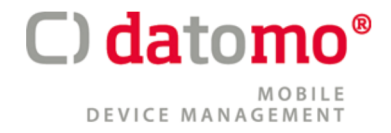

- Die Verfügbarkeit von Anwendungen im "Managed" Play Store unterscheidet sich von der im Corporate Store
- Anwendung kann nicht deinstalliert werden, wenn die Option für die Deinstallationssperre aktiviert ist
- Session-Timeout-Timer wird nicht zurückgesetzt, wenn der Benutzer einige Aktionen in der Geräteliste durchführt